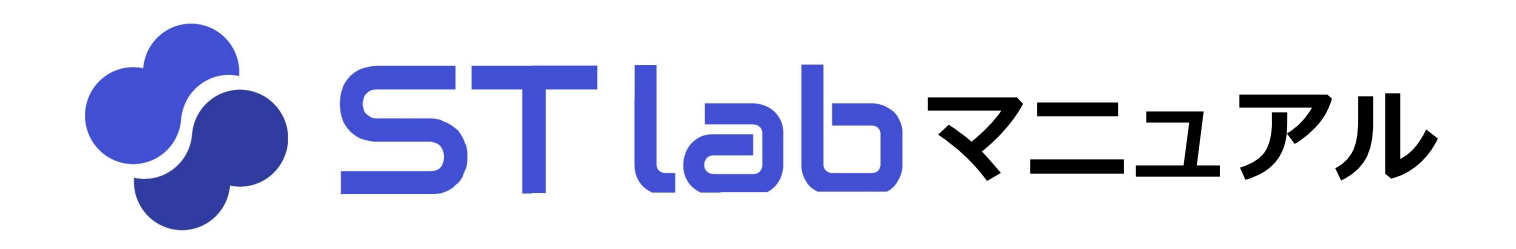

# 〈 教材紐づけ編 〉

 $\sim$ 作った教材を使用するクラスを指定します  $\sim$ 

## 教材の作成手順

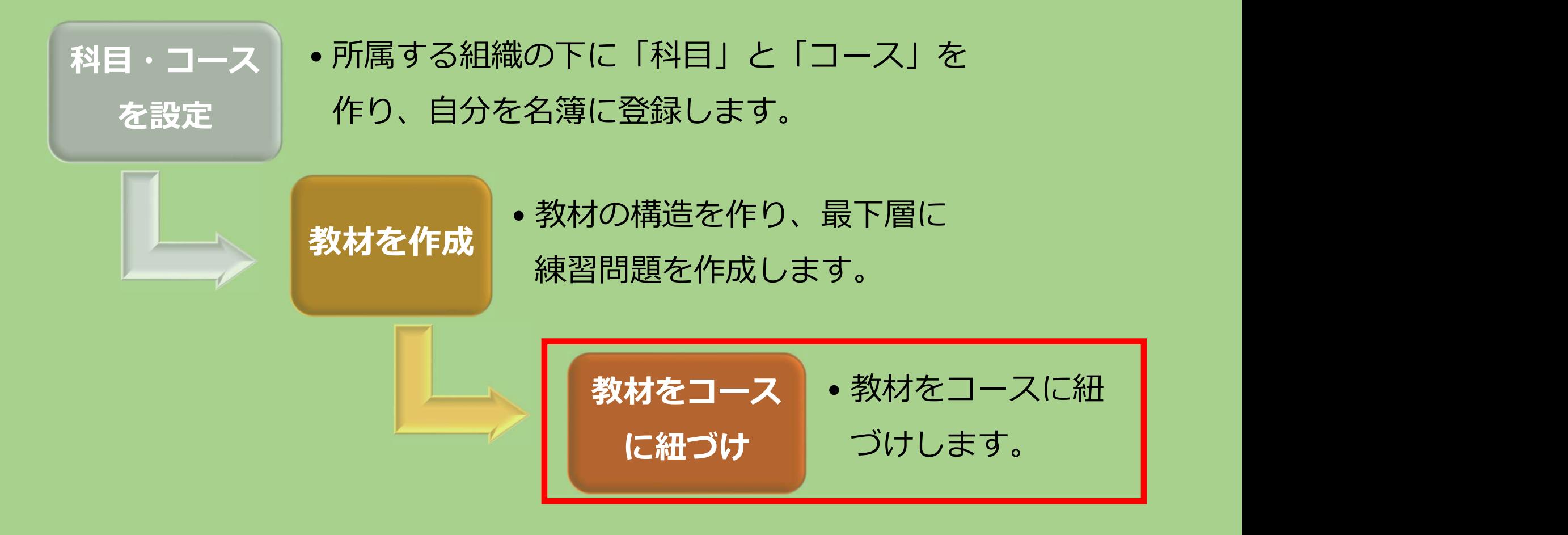

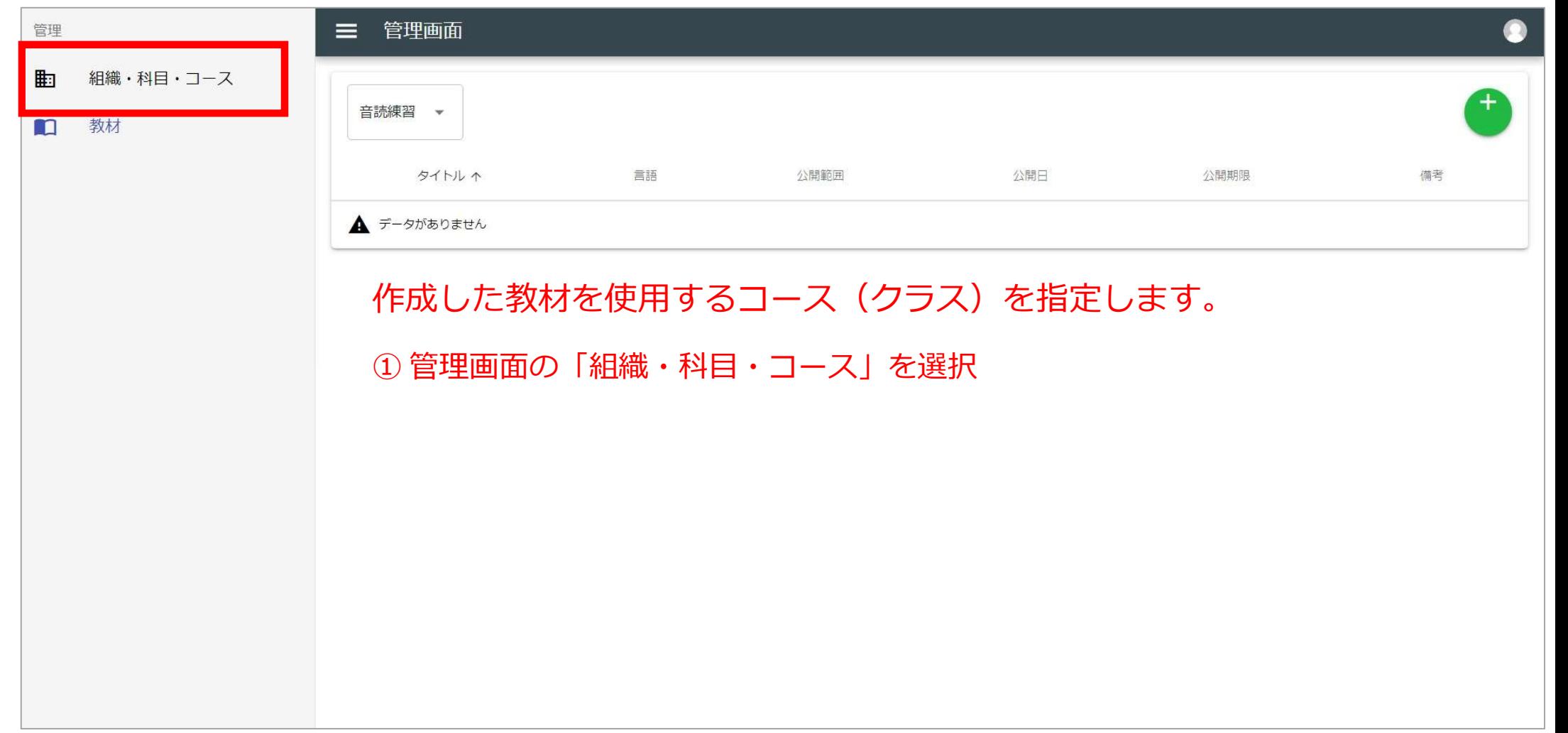

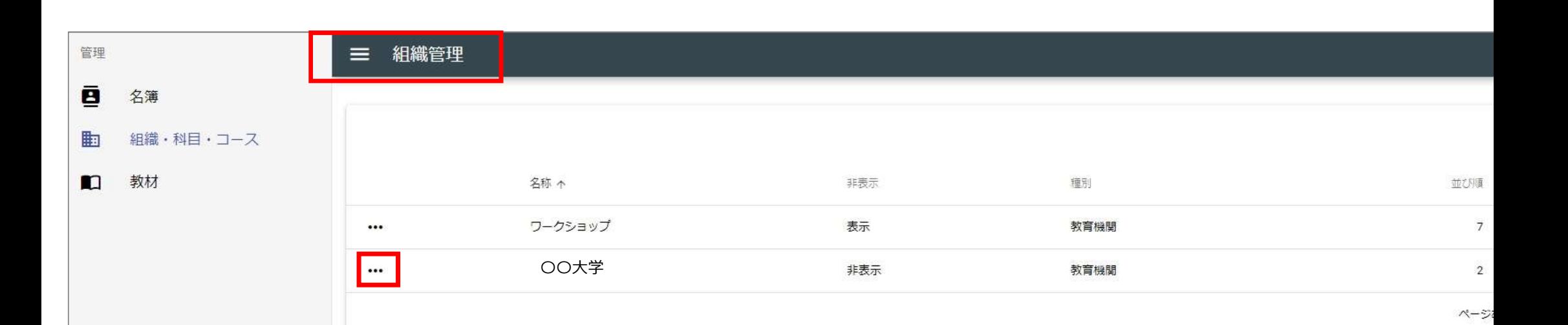

所属する機関の「・・・」をクリックします。

#### 科目詳細  $\equiv$

■ ワークショップ / ● ミニミニ中国語

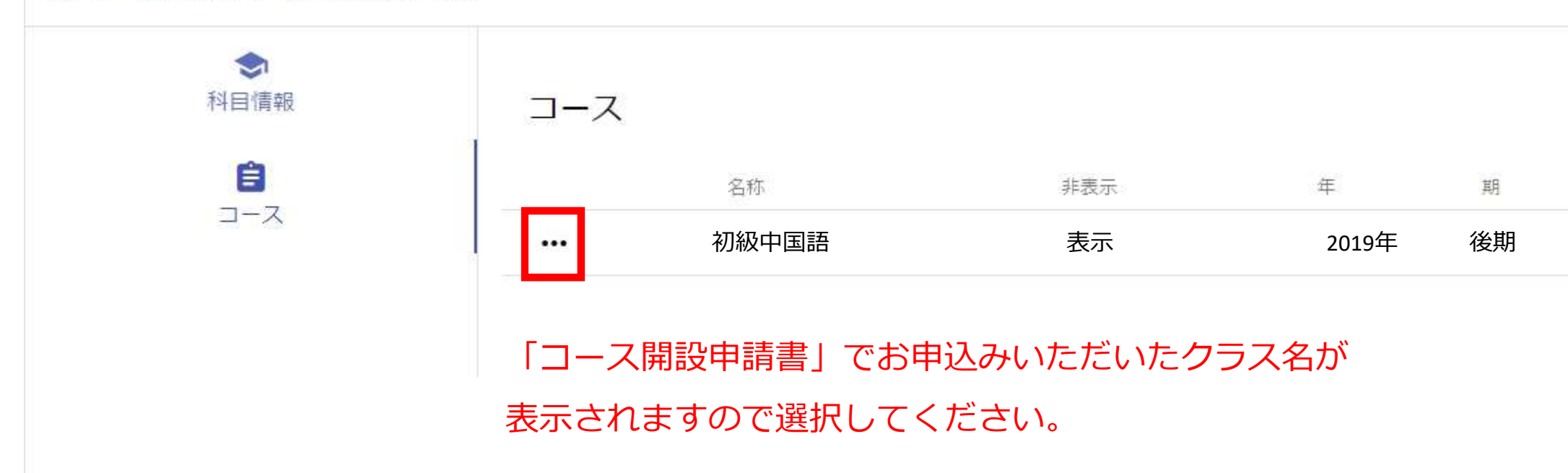

### 三 コース詳細

**h** ワークショップ / ● ミニミニ中国語 / ● DEM0クラス

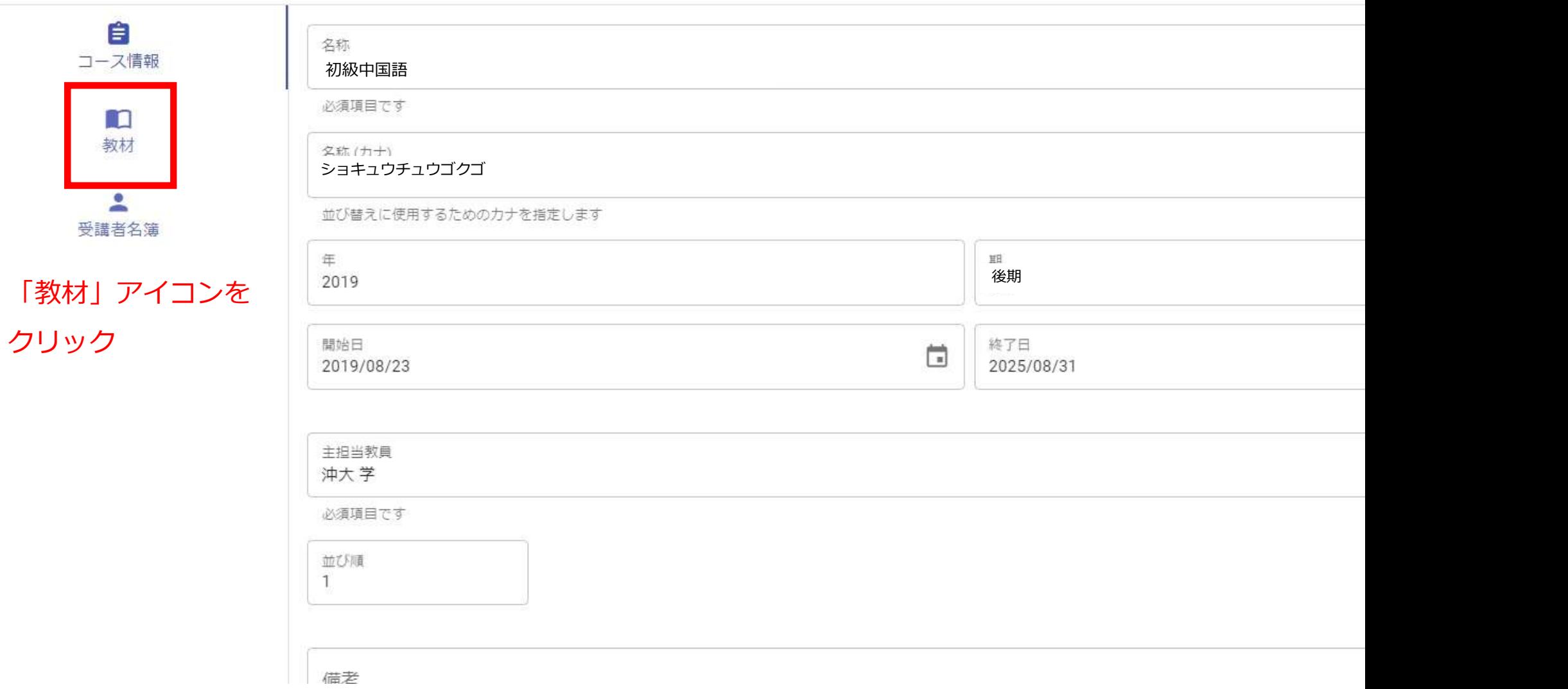

#### 三 コース詳細

**h** ワークショップ / ● ミニミニ中国語 / ■ DEMOクラス

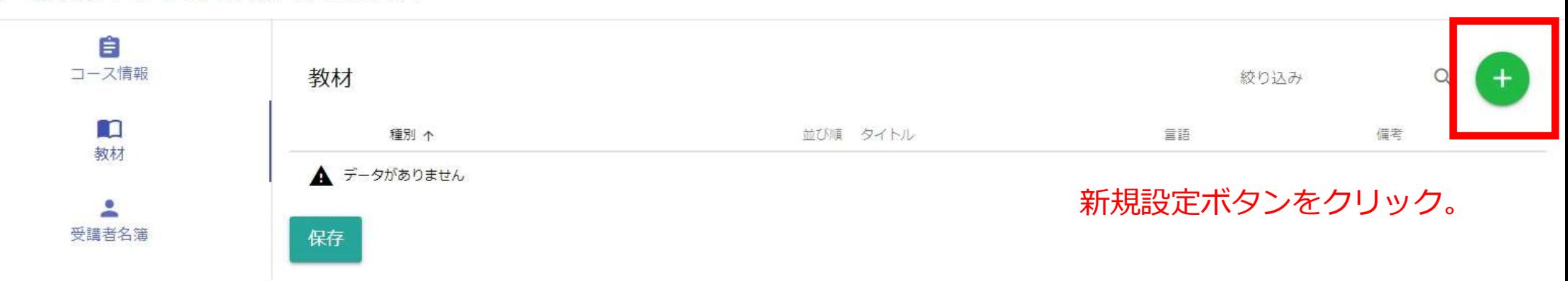

 $\bullet$ 

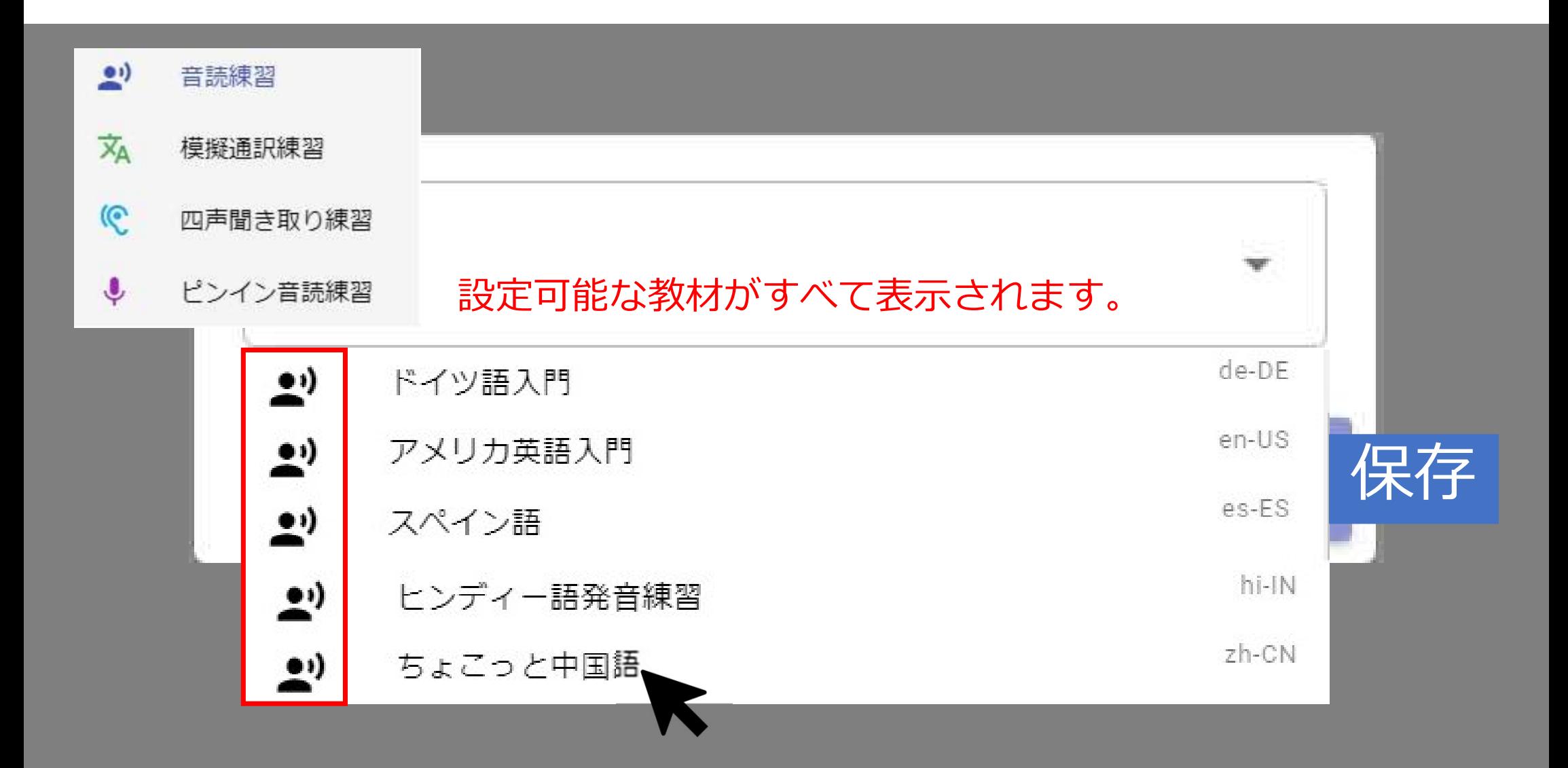

### 三 コース詳細

**h** ワークショップ / ● ミニミニ中国語 / ■ DEMOクラス

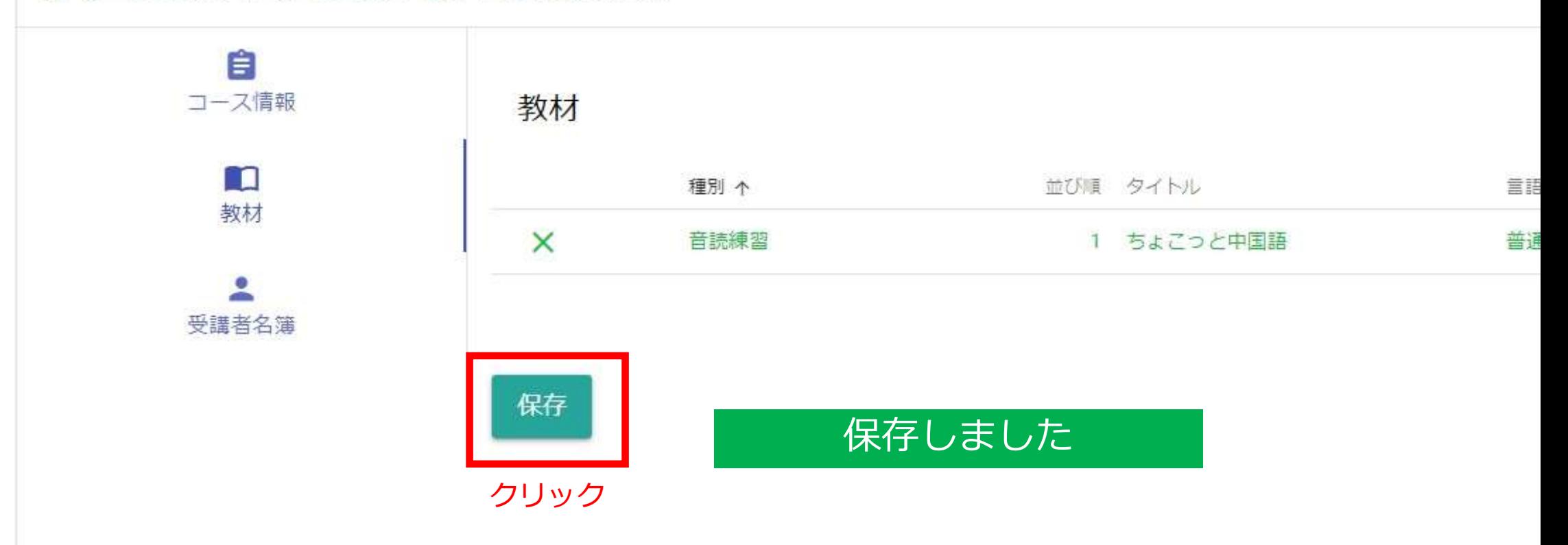

### 複数のクラスで教材を共有したい場合

- 復数のクラスで教材を共有したい場合<br>☆科目の数も、科目ごとのコース (クラス) の数にも制限 はありませんが、<br>※材の使用権と編集権があるのは、教材の作者のみです。<br>☆ 複数のクラスで同じ教材を使用するには、クラスの担当に教材の作者が入 教材の使用権と編集権があるのは、教材の作者のみです。
- **復数のクラスで教材を共有したい場合**<br>◆科目の数も、科目ごとのコース(クラス)の数にも制限 はありませんが、<br>教材の使用権と編集権があるのは、教材の作者のみです。<br>◆ 複数のクラスで同じ教材を使用するには、クラスの担当に教材の作者が入る必要があります。<br>◆ 設定は管理者が行いますので、「所属機関」、「教材名」、「科目名」、 る必要があります。
- ❖ 設定は管理者が行いますので、「所属機関」、「教材名」、「科目名」、 「コース(クラス)名」をお知らせください。
- ❖ 設定終了後、メールでお知らせしますので、ご自身で教材の紐づけをお願 いします。

# ご質問・ご要望は、管理者まで STlab@les.cmc.osaka-u.ac.jp

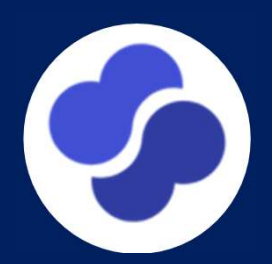